### **Documentation**

Thank you for purchasing a Teledyne RD Instruments (TRDI) Mariner Acoustic Doppler Current Profiler (ADCP). All documentation is being provided to you on CD in a fully searchable, printable, electronic format. This way, information is always available, whether you are at the office or in the field, and the electronic format is an environmentally friendly way to provide a large set of technical manuals. The documentation for each software program is located on the software program's CD.

To purchase a printed copy of the system documentation (includes the WorkHorse Operation Manual and software guides), contact our Customer Service department at rdifs@teledyne.com or call (858)-842-2600 and order the WorkHorse Technical Manual kit.

### **How to Contact Teledyne RD Instruments**

If you have technical issues or questions involving a specific application or deployment with your instrument, contact our Field Service group:

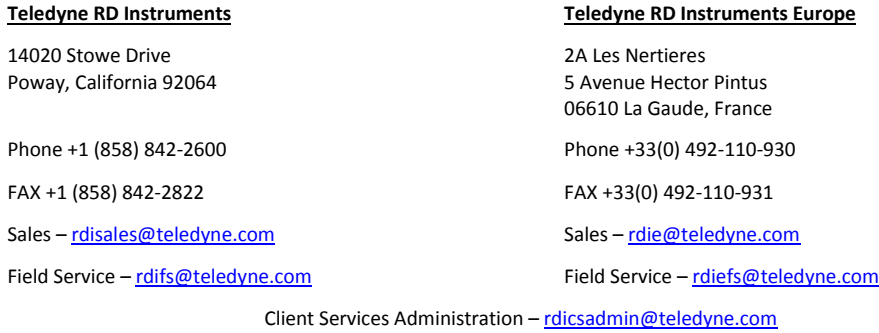

Web[: http://www.rdinstruments.com](http://www.rdinstruments.com/) 24 Hour Emergency Support +1 (858) 842-2700

## **Unpacking and Inventory**

When unpacking, use care to prevent physical damage to the transducer faces and connector. Use the protective cover and a soft pad to protect the transducer. When handling any electronics modules, follow electrostatic discharge (ESD) prevention measures.

Use the following figure to ensure you have all of the Workhorse equipment.

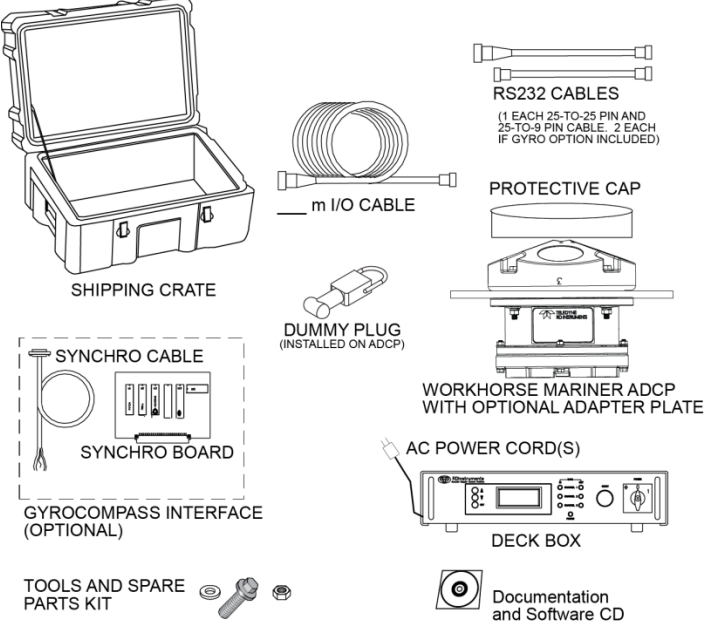

*Figure 1. ADCP Inventory*

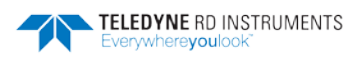

# **Set Up the ADCP**

Use this figure to connect the ADCP to a computer for a bench test. Refer to the Workhorse Operation Manual for more details on system interconnections.

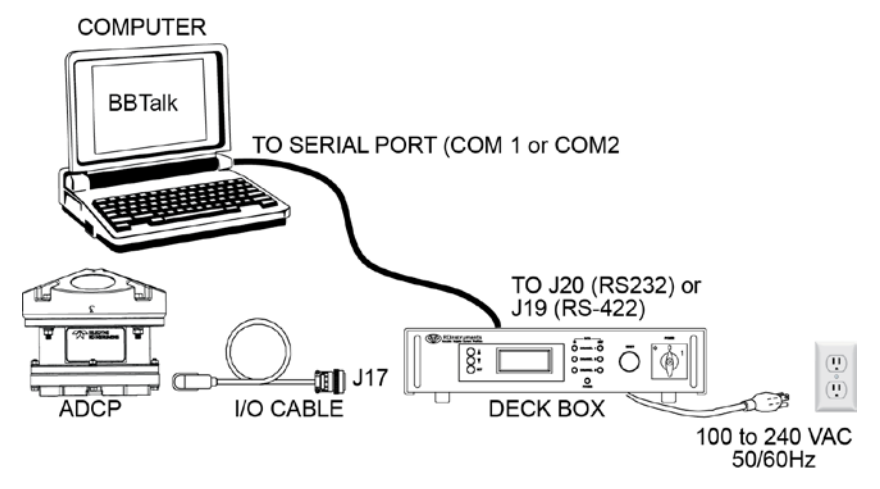

*Figure 2. ADCP Connections*

#### **Connecting to the WorkHorse**

To connect to the WorkHorse ADCP:

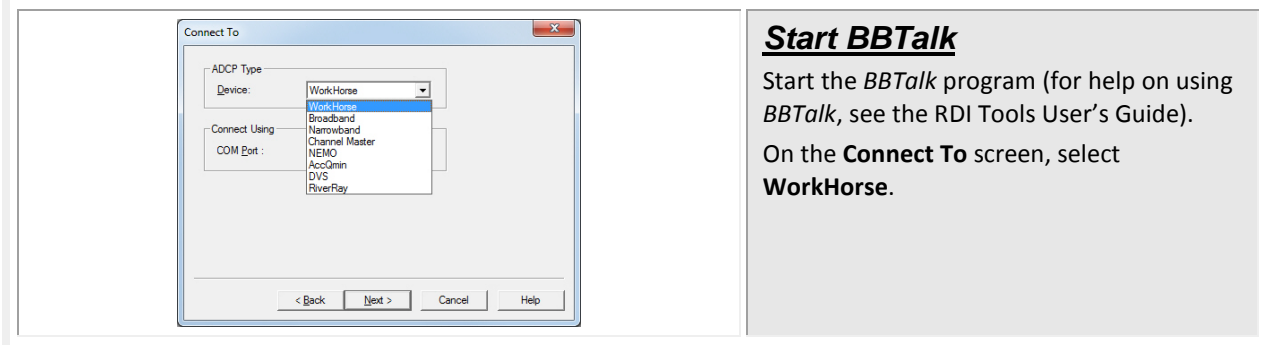

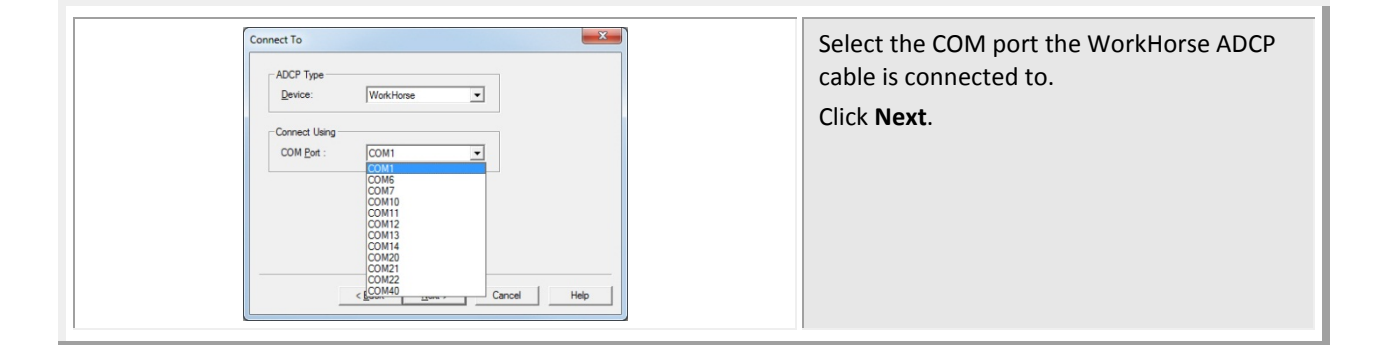

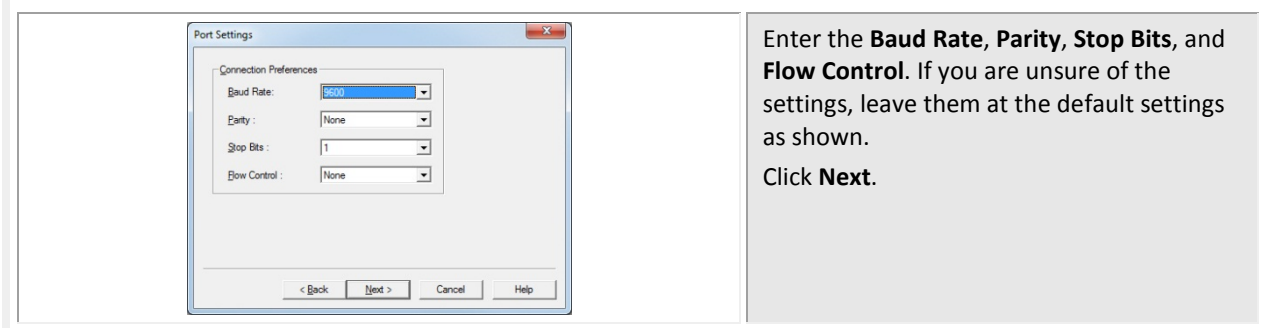

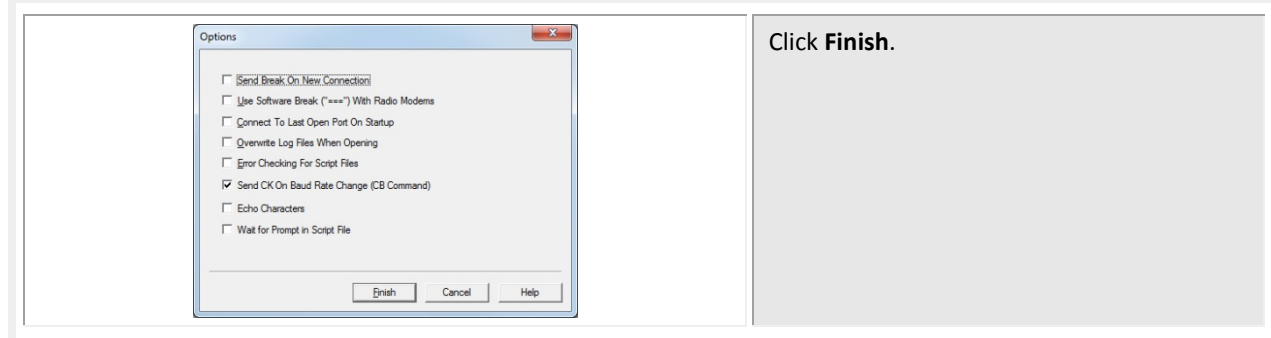

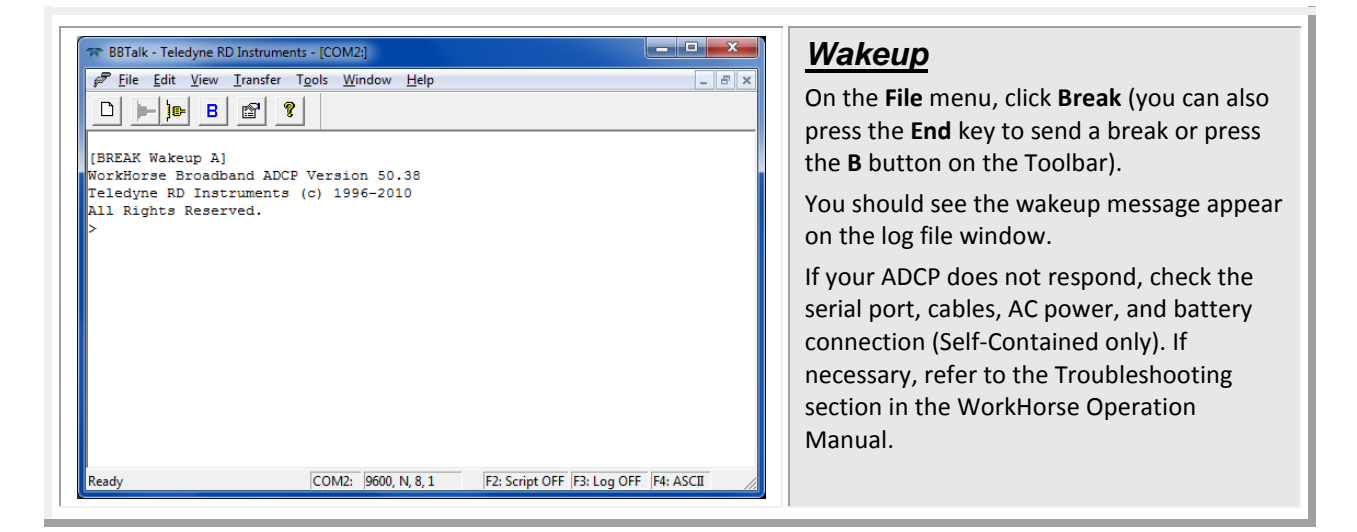

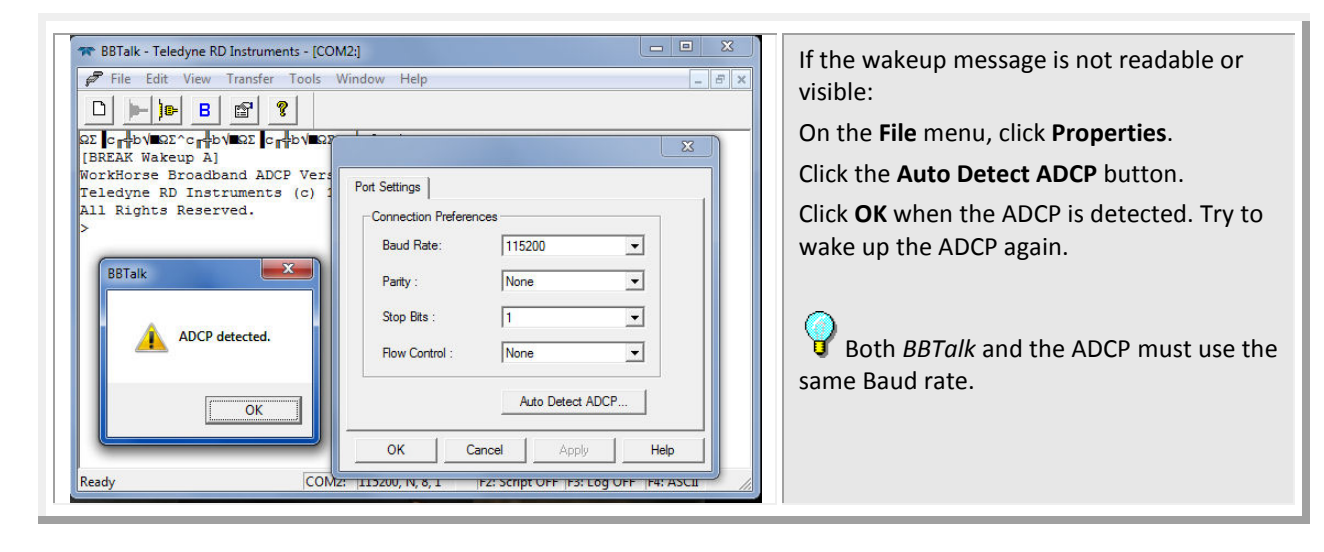

#### **Changing the Baud Rate in the ADCPs**

The WorkHorse ADCP can be set to communicate at baud rates from 300 to 115200. The factory default baud rate is always 9600 baud. The baud rate is controlled via the CB-command. The following procedure explains how to set the baud rate and save it in the ADCP. This procedure assumes that you will be using the program *BBTalk* that is supplied by Teledyne RD Instruments.

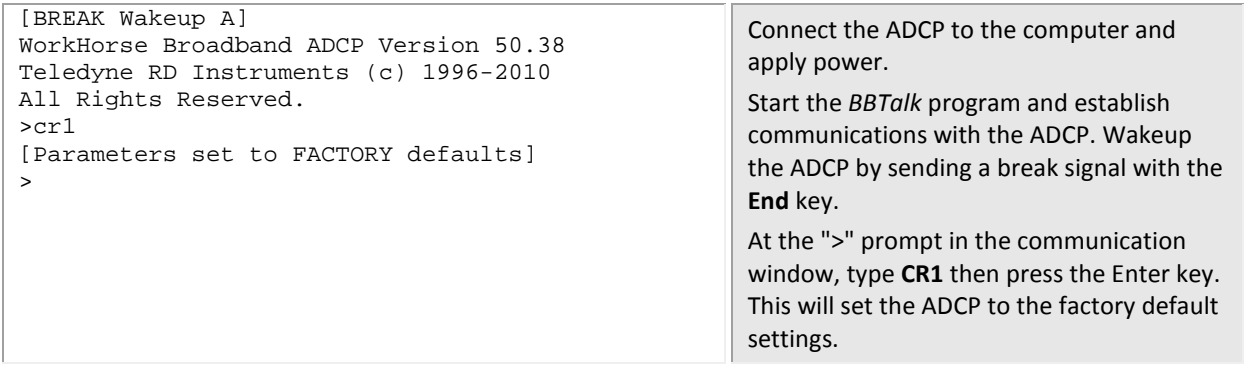

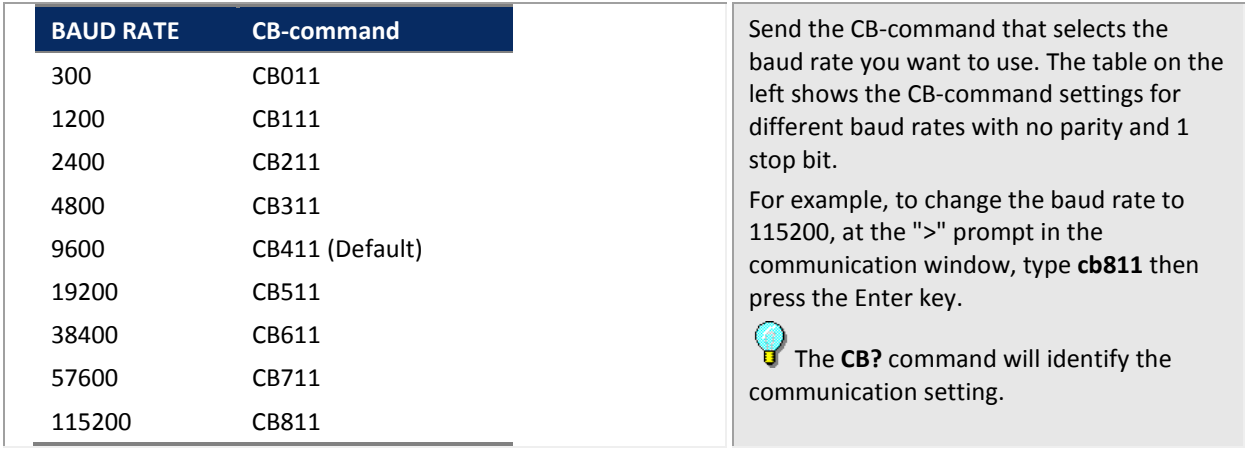

>cb? CB = 411 ----------------- Serial Port Control (Baud [4=9600]; Par; Stop) >cb811 >CK [Parameters saved as USER defaults] >cb? CB = 811 ----------------- Serial Port Control (Baud [8=115200]; Par; Stop) > *BBTalk* will send the command **CK** to save the new baud rate setting. Exit *BBTalk*. The ADCP is now set for the new baud rate. The baud rate will stay at this setting until you change it back with the CB command. Exit *BBTalk* so the communication port is available for use with other programs.